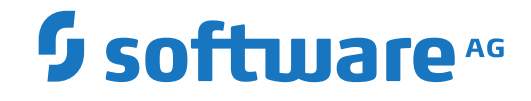

## **Adabas for Linux, UNIX and Windows**

**Adabas Remote Database Access**

Version 7.0.1

October 2022

**ADABAS & NATURAL** 

This document applies to Adabas for Linux, UNIX and Windows Version 7.0.1 and all subsequent releases.

Specifications contained herein are subject to change and these changes will be reported in subsequent release notes or new editions.

Copyright © 1987-2022 Software AG, Darmstadt, Germany and/or Software AG USA, Inc., Reston, VA, USA, and/or its subsidiaries and/or its affiliates and/or their licensors.

The name Software AG and all Software AG product names are either trademarks or registered trademarks of Software AG and/or Software AG USA, Inc. and/or its subsidiaries and/or its affiliates and/or their licensors. Other company and product names mentioned herein may be trademarks of their respective owners.

Detailed information on trademarks and patents owned by Software AG and/or its subsidiaries is located at http://softwareag.com/licenses.

Use of this software is subject to adherence to Software AG's licensing conditions and terms. These terms are part of the product documentation, located at http://softwareag.com/licenses/ and/or in the root installation directory of the licensed product(s).

This software may include portions of third-party products. For third-party copyright notices, license terms, additional rights or restrictions, please refer to "License Texts, Copyright Notices and Disclaimers of Third-Party Products". For certain specific third-party license restrictions, please referto section E of the Legal Notices available under"License Terms and Conditions for Use of Software AG Products / Copyright and Trademark Notices of Software AG Products". These documents are part of the product documentation, located at http://softwareag.com/licenses and/or in the root installation directory of the licensed product(s).

Use, reproduction, transfer, publication or disclosure is prohibited except as specifically provided for in your License Agreement with Software AG.

#### **Document ID: ADAOS-REMOTE-701-20220111**

### **Table of Contents**

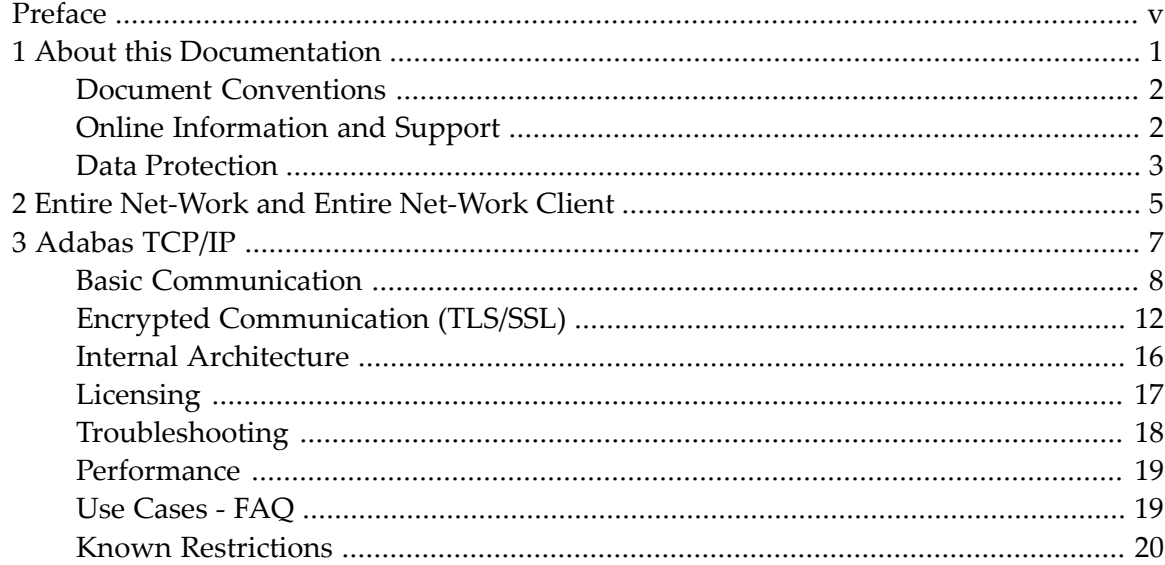

### <span id="page-4-0"></span>**Preface**

This document provides an overview of the methods to gain remote access to Adabas.

The Adabas Remote Database Access document is organized as follows:

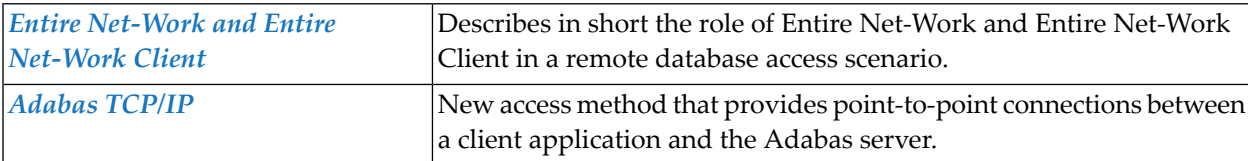

### <span id="page-6-0"></span> $\mathbf{1}$ **About this Documentation**

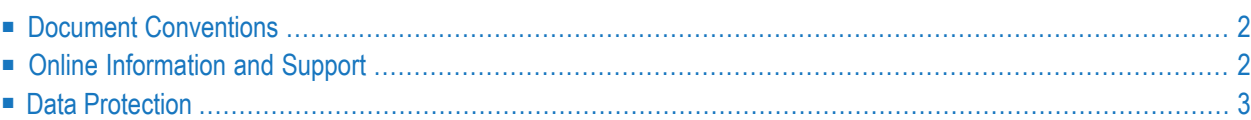

### <span id="page-7-0"></span>**Document Conventions**

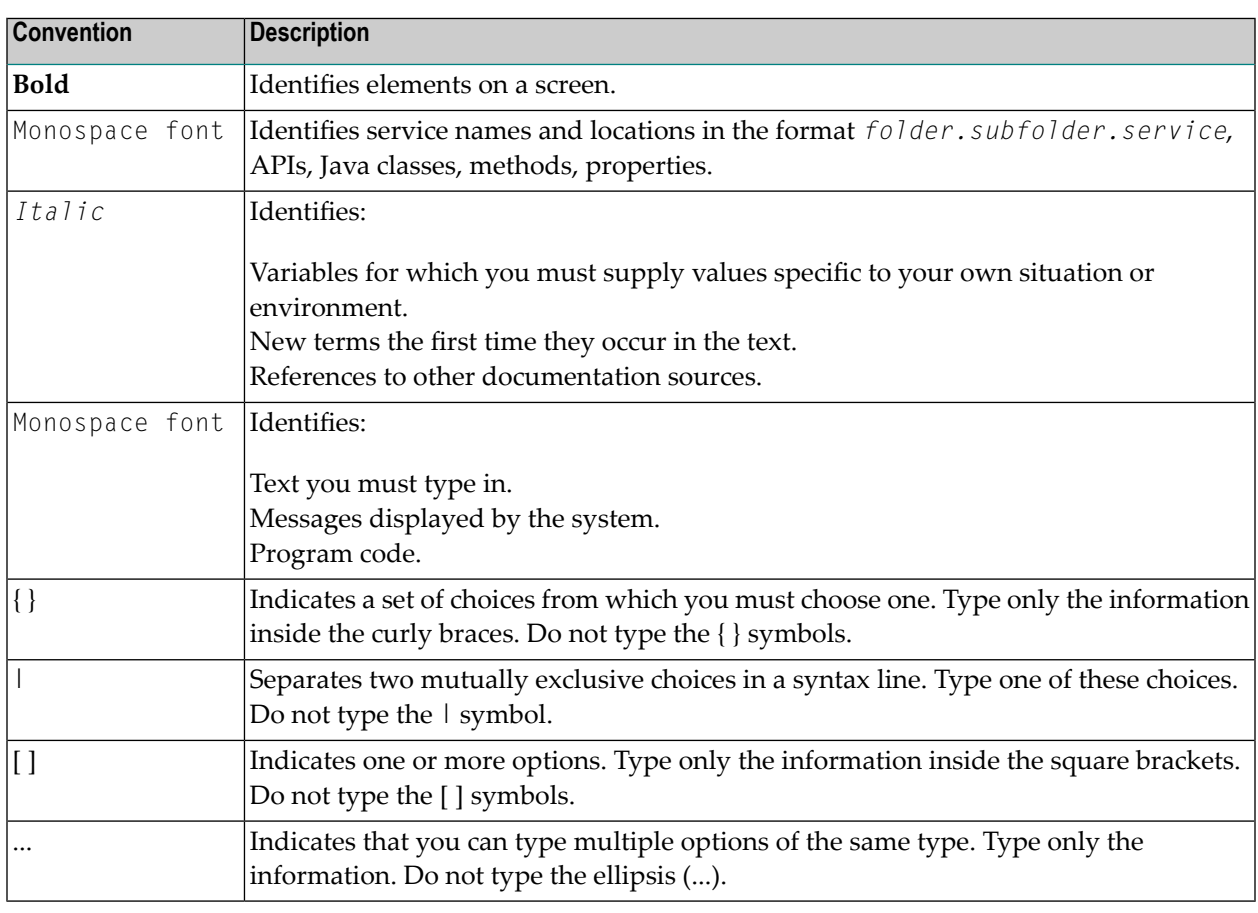

### <span id="page-7-1"></span>**Online Information and Support**

#### **Software AG Documentation Website**

You can find documentation on the Software AG Documentation website at **[https://documenta](https://documentation.softwareag.com)[tion.softwareag.com](https://documentation.softwareag.com)**.

#### **Software AG Empower Product Support Website**

If you do not yet have an account for Empower, send an email to empower@softwareag.com with your name, company, and company email address and request an account.

Once you have an account, you can open Support Incidents online via the eService section of Empower at **<https://empower.softwareag.com/>**.

You can find product information on the Software AG Empower Product Support website at **[ht](https://empower.softwareag.com)[tps://empower.softwareag.com](https://empower.softwareag.com)**.

To submit feature/enhancement requests, get information about product availability, and download products, go to **[Products](https://empower.softwareag.com/Products/default.asp)**.

To get information about fixes and to read early warnings, technical papers, and knowledge base articles, go to the **[Knowledge](https://empower.softwareag.com/KnowledgeCenter/default.asp) Center**.

If you have any questions, you can find a local or toll-free number for your country in our Global Support Contact Directory at **[https://empower.softwareag.com/public\\_directory.aspx](https://empower.softwareag.com/public_directory.aspx)** and give us a call.

#### **Software AG Tech Community**

You can find documentation and other technical information on the Software AG Tech Community website at **<https://techcommunity.softwareag.com>**. You can:

- Access product documentation, if you have Tech Community credentials. If you do not, you will need to register and specify "Documentation" as an area of interest.
- Access articles, code samples, demos, and tutorials.
- Use the online discussion forums, moderated by Software AG professionals, to ask questions, discuss best practices, and learn how other customers are using Software AG technology.
- <span id="page-8-0"></span>■ Link to external websites that discuss open standards and web technology.

### **Data Protection**

Software AG products provide functionality with respect to processing of personal data according to the EU General Data Protection Regulation (GDPR). Where applicable, appropriate steps are documented in the respective administration documentation.

# <span id="page-10-0"></span>**2 Entire Net-Work and Entire Net-Work Client**

Entire Net-Work (WCP) provides the benefit of distributed processing by allowing you to communicate with Adabas on a network-wide scope. It consists of two parts, the Entire Net-Work Client (WCL) which is a stub linked into the application interface, and the Entire Net-Work Server which is a server process running on the same computer as the database.

An Entire Net-Work Server uses the Entire Net-Work 7 e-business message protocol to access Adabas databases. Using Entire Net-Work Server, you can set up multiple Kernels that can be used to access Adabas databases.

For more information, refer to the *Entire Net-Work* documentation.

<span id="page-12-0"></span>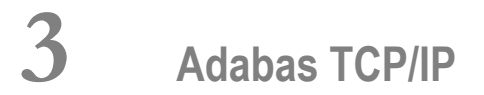

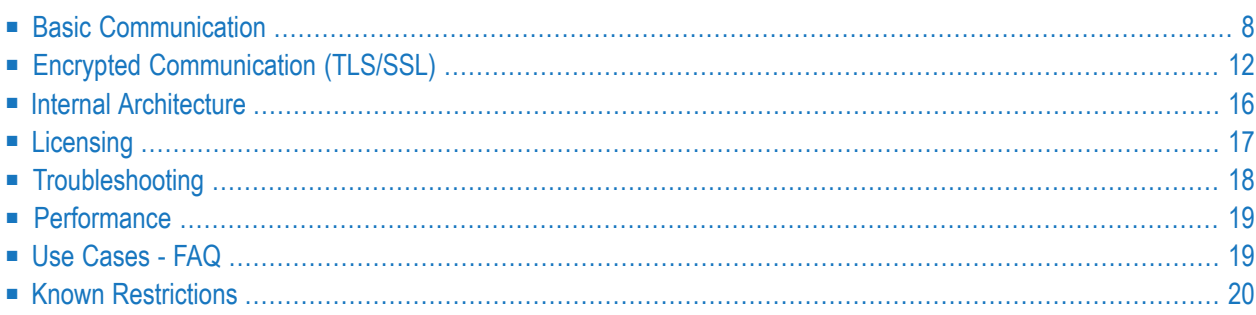

This section contains information about Adabas TCP/IP (ADATCP) and how it can be used as an access method that provides point-to-point connections between the client application and the Adabas Server.

### <span id="page-13-0"></span>**Basic Communication**

- [Concepts](#page-13-1)
- [Adabas](#page-14-0) Server
- [Adabas](#page-16-0) Client
- Entire [Net-Work](#page-16-1) Client

#### <span id="page-13-1"></span>**Concepts**

ADATCP is the new access method that provides point-to-point connections between the client application and the Adabas Server. It is covered by the Adabas Client Interface and the Adabas Server and it is intended for remote database access, although local access via ADATCP is also possible. The currently used access method based on IPC (local or remote via WCP) is still the default method for client applications. The TCP/IP access method can be chosen by using a configuration file on the client side and by configuring the Adabas server via new nucleus parameters. The usage of the new method is transparent for the client application.

The following diagram shows an overview of typical setup:

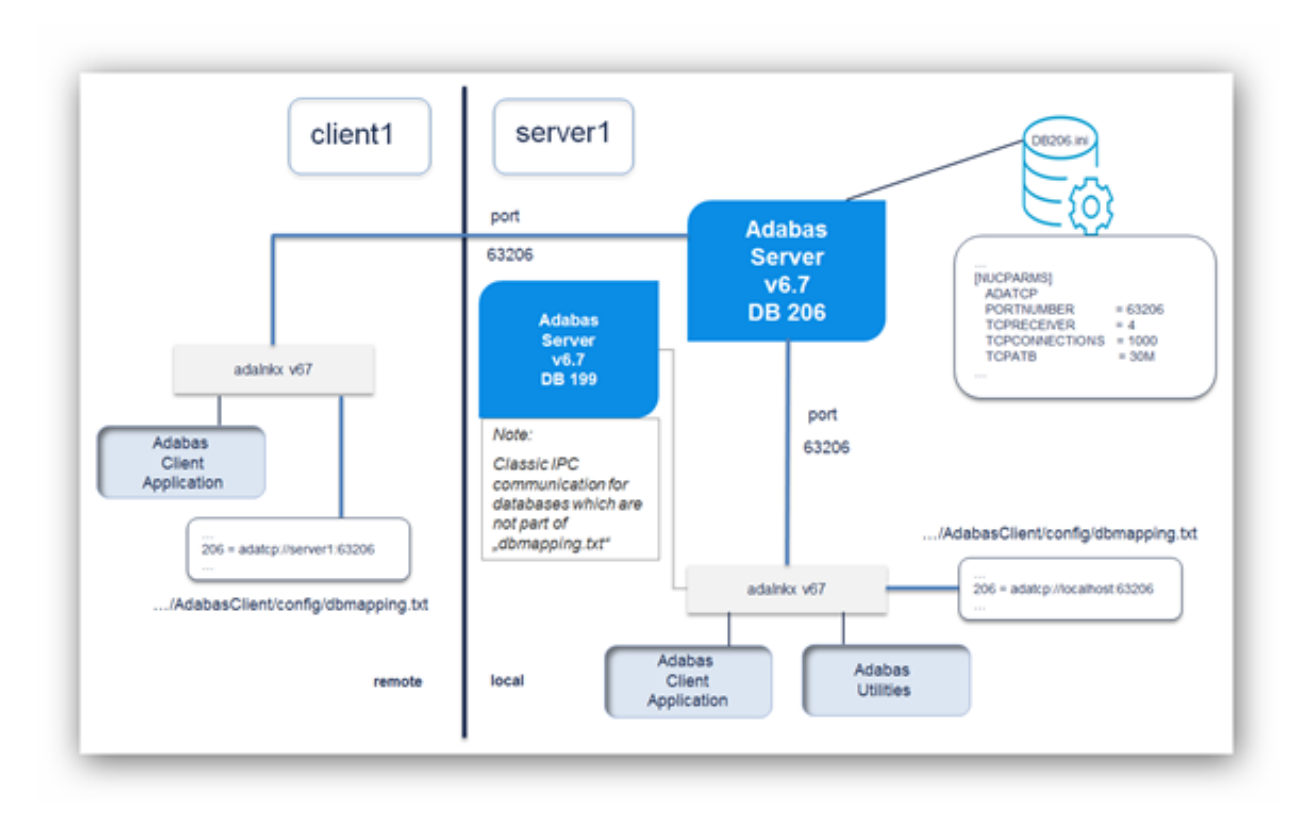

To enable ADATCP for an Adabas database, additional nucleus parameter settings are required, like the ADATCP switch and PORTNUMBER. Classic IPC communication is still possible.

To enable ADATCP for a client application, add a connection string for the database ID to the Adabas Client (ACL) configuration file (*dbmapping.txt*).

<span id="page-14-0"></span>In the example above, database 206 is configured to use ADATCP and database 199 to use classic IPC communication.

#### **Adabas Server**

With the release of Adabas Version 6.7, a new TCP/IP-based access method is provided. This new method supports the following scenarios:

- Support Adabas running in a Docker container where TCP/IP is the standard communication method between containers.
- Point-to-Point communication.
- Easy configuration.
- Reduced topology.

Therefore, the Adabas server as well as the Adabas client have been extended. The IPC based communication is still available.

The following table provides an overview of the new Adabas nucleus parameters available for ADATCP:

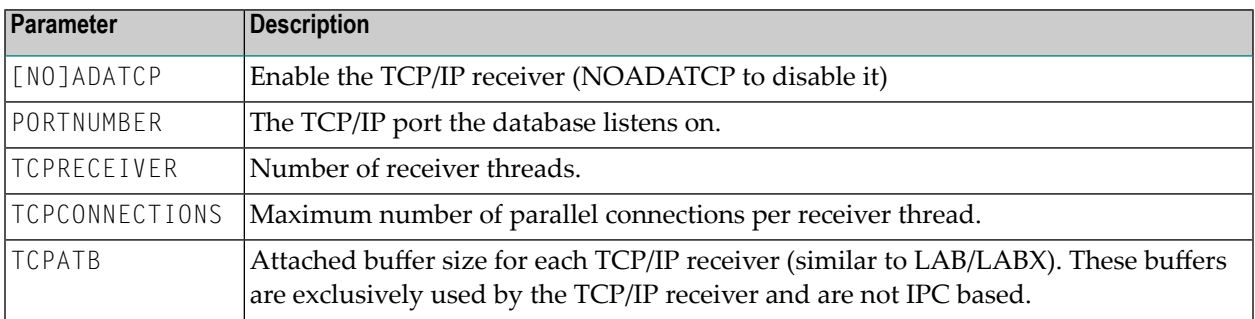

The ADATCP option needs to be licensed. If this license (the Entire Net-Work license) is missing, ADATCP cannot be enabled. Please read section *[Licensing](#page-22-0)* for a complete overview of licensing options.

To run the Community Edition of Adabas a license is not required, neither the Adabas license nor the Entire Net-Work license. However, the Community Edition restricts the ADATCP parameters to the following values:

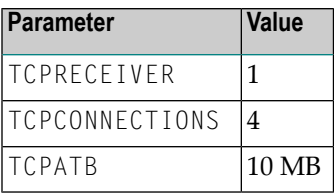

Examples and default values can be found in the corresponding *ADANUC* documentation.

#### **Note:**

Please ensure that the database was started using the required ADATCP parameter settings. The following initialization message is written to the Adabas nucleus logfile during a successful startup:

ADANUC-I-ADATCPENAB, Adatcp enabled, listening on port: ...

Then you may continue to change the local Adabas Client configuration file.

### <span id="page-16-0"></span>**Adabas Client**

To enable TCP/IP access for existing client applications without any change of the application, a configuration file needs to be updated with the according TCP/IP settings of the database. Please keep in mind that all Adabas utilities are also a kind of client application for the Adabas nucleus.

For each TCP/IP enabled database an entry needs to be added to the configuration file *dbmapping.txt*:

```
\langle \text{dbid} \rangle = adatcp://\langle \text{fdn} \rangle:\langle \text{port} \rangle
```
where fqdn means "fully qualified domain name". Example for database 200 which runs on host srvada01 and listens on port 61200:

```
200 = adatcp://srvada01.softwareag.com:61200
```
For UNIX/Linux the default path and file name of the configuration file is *\${ACLDIR}/config/dbmapping.txt*.

For Windows the default path and file name of the configuration file is %ACLDIR%\..\config\dbmap*ping.txt*.

<span id="page-16-1"></span>These entries describe the mapping of Adabas DBIDs to a connect string with the appropriate TCP/IP parameters needed on the client side. If a different mapping file should be used, the path name can be specified by the environment variable ADA\_DB\_MAPPING.

#### **Entire Net-Work Client**

If the Entire Net-Work Client has been installed, and the appropriate environment is set, the Adabas Client and the Entire Net-Work Client will use a common configuration file and a common syntax for database entries. The file will be searched in the following order:

- 1. Evaluate the environment variable *WCLCONFIG*.
- 2. Search in the directory specified by the environment variable *WCLDATADIR* for the file *xts.config*.
- 3. Evaluate the environment variable *ADA\_DB\_MAPPING*.
- 4. Search in the default directory for the default file name (see above).

The common syntax is the same as that known from Entire Net-Work:

<partition>#XTSaccess.<dbid>[0]=<protocol>://<host>:<port><?params>

where

- <partition> is the partition name as used by Entire Net-Work (see also the Entire Net-Work documentation: *Concepts and Facilities: Understanding Partitioning*);
- $\blacksquare$  <dbid> is the database ID;
- <protocol> is the name of the ADATCP protocol: either *adatcp* or *adatcps*;
- $\blacksquare$  <port> is the listen port of the database;
- <?params> is a list of optional parameters of the form: ?parameter1[&parameter2...].
- $\sqrt{N}$

**Important:** The database definition in the configuration file decides whether a database will be accessed via TCP or via IPC. If a database was added to the mapping file, only TCP/IP communication will be used. No other communication method (neither local IPC communication nor Entire Net-Work) is used. See also *[Troubleshooting](#page-23-0)*.

### <span id="page-17-0"></span>**Encrypted Communication (TLS/SSL)**

- [Concepts](#page-17-1)
- [Adabas](#page-20-0) Server
- [Adabas](#page-20-1) Client

#### <span id="page-17-1"></span>**Concepts**

With the release of Adabas Version 6.7.1, an additional TCP/IP-based access method is provided, which allows encrypted communication between Adabas Server and Clients supporting the Transport Layer Security (TLS), formerly known as Secure Sockets Layer (SSL).

To use the encrypted communication functionality, the ADABAS Encryption for Linux (AEL) license is required.

Transport Layer Security (TLS) is a standard protocol used to manage the security of message transmissions in an open communications network, such as the Internet. Two types of security are provided:

- Authentication
- Encryption

TLS uses TCP/IP for its physical communications. In addition, TLS uses public and private key encryption for both authentication and data encryption keys. These keys are obtained from a certificate authority (CA).

#### **Authentication**

Using *digital signatures*, the partners in a conversation (the client and server) can be authenticated.

A digital signature is a digital code that can be attached to an electronically-transmitted message that uniquely identifies the sender. The purpose of a digital signature is to authenticate the identity of the individual sending the message using a private key to sign the message, and a public key to verify the signed message. These keys are obtained from a certificate authority of some kind, as described in

### *Certificate [Authorities](#page-18-0)*.

### **Encryption and Decryption**

Using data *encryption* and *decryption*, messages are secured as they pass through the network.

Encryption is the conversion of data into cipher text, which cannot be easily understood without access to the encryption or decryption key. Decryption is the process of converting encrypted data back into its original form, so it can be understood. To decrypt the contents of an encrypted message, a decryption key is required. Encryption keys are generated automatically after the successful handshake between the client and server. The handshake between the client and server is handled through the use of private and public keys, which are obtained from a certificate authority of some kind, as described in *Certificate [Authorities](#page-18-0)*.

#### <span id="page-18-0"></span>**Certificate Authorities**

A *certificate authority* issues and manages *certificates*for message encryption. It also verifies (authenticates) the information provided by the requestor of a digital certificate. If verification is successful, the certificate authority can then issue a certificate.

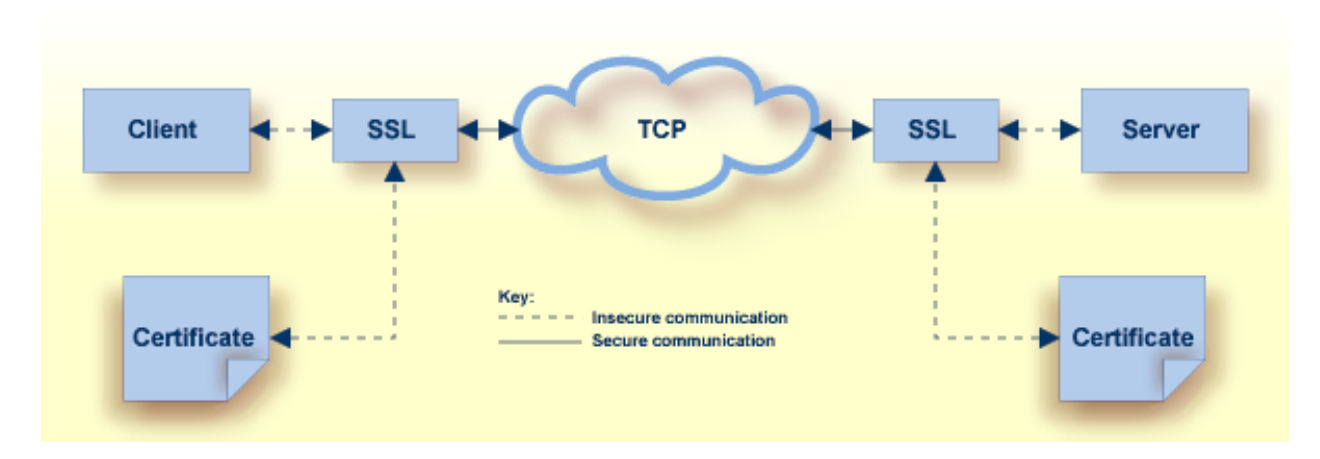

The following diagram shows how certificates are used during authentication:

The following diagram shows how certificates are used during data encryption:

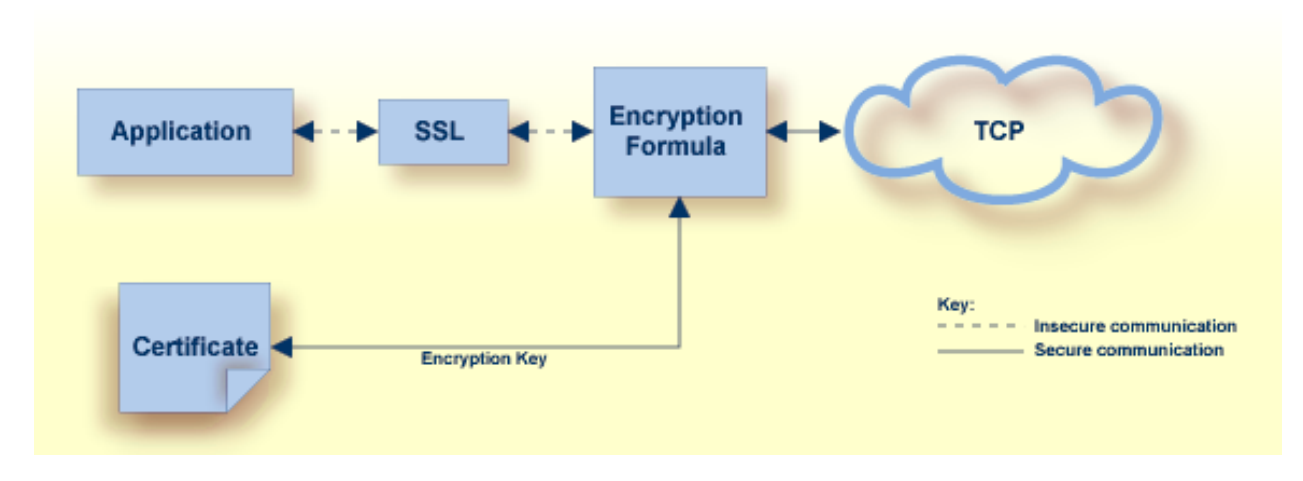

Various organizations, such as VeriSign, act as external certificate authorities for other companies and supply certificates for authentication and encryption as requested by their clients. For Adabas, you can use an external certificate authority to provide your certificates or, *for testing purposes only*, you can use the open source SSL Toolkit to become your own certificate authority.

The following diagram shows an overview of typical TLS/SSL enabled configuration:

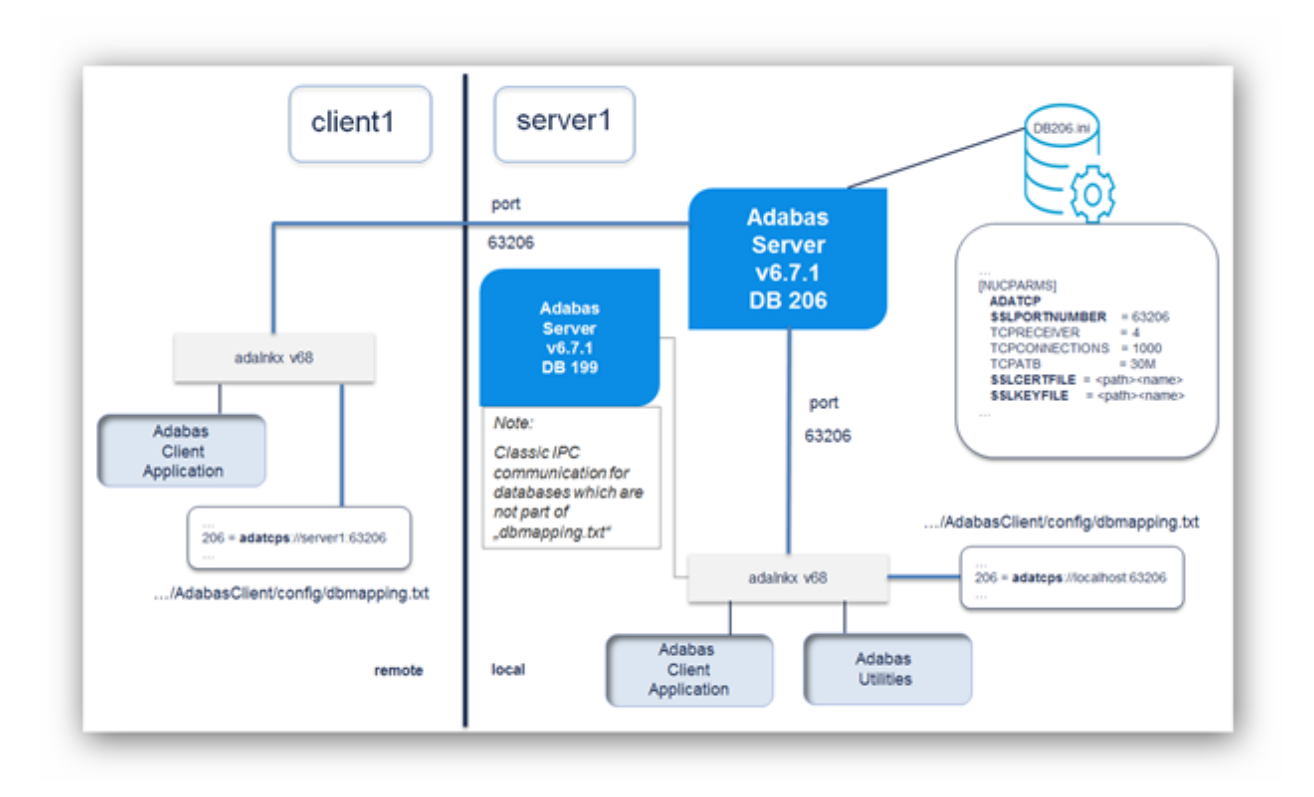

### <span id="page-20-0"></span>**Adabas Server**

In order to use Adabas with TLS, the ADATCP must be enabled, and the SSL port number (SSLPORTNUMBER parameter) must be set. If only SSL communication is desired, the TCP/IP port number (PORTNUMBER parameter) can be set to '0' which disables the non-encrypted communication. Adabas uses version 1.1 based OpenSSL libraries, which are part of the distribution.

Any valid TLS/SSL certificate issued by a certificate authority or a self-signed certificate will be accepted. In the case of self-signed certificates, the verification level (SSLVERIFY) must be set to '0'. Client certificates are not validated in this case, but nevertheless the communication is still encrypted. The following table provides an overview of the Adabas nucleus parameters related to the encryption with OpenSSL:

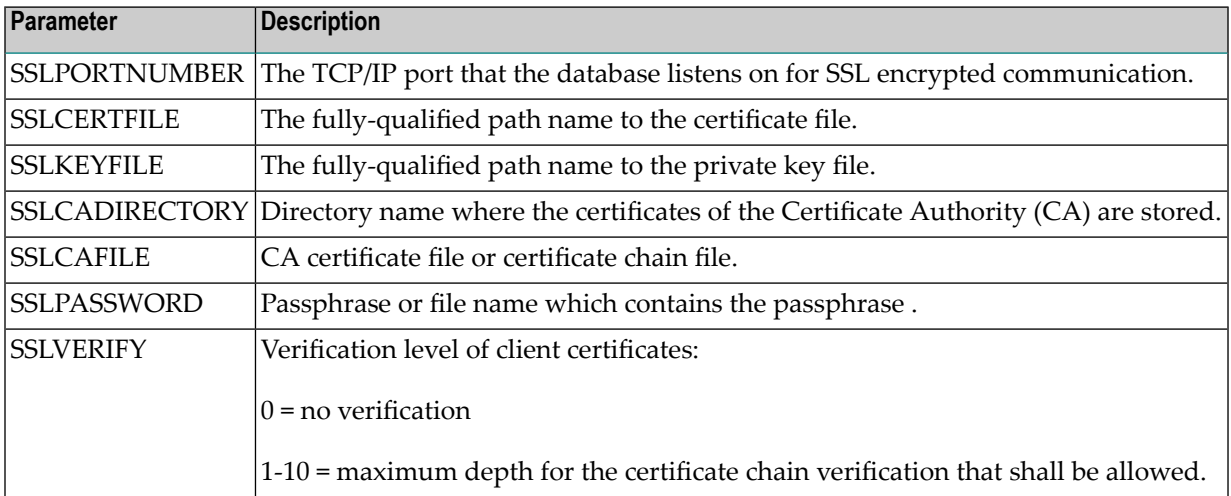

<span id="page-20-1"></span>This feature, called Adabas Encryption for Linux (AEL), must be licensed separately and is available only on Linux. To activate the encryption, copy the AEL license file to *<installation directory>/common/conf/ael68.xml.*

#### **Adabas Client**

The Adabas Client allows encrypted connections using the keyword *adatcps* for the connection string (instead of *adatcp*) in order to support protected communications between the client and the server. The format of the secured target entry is:

```
<dbid> = adatcps://host:port[?parm=value][&parm=value]…
```
The following table provides an overview of the Adabas Client parameters related to the encryption with OpenSSL:

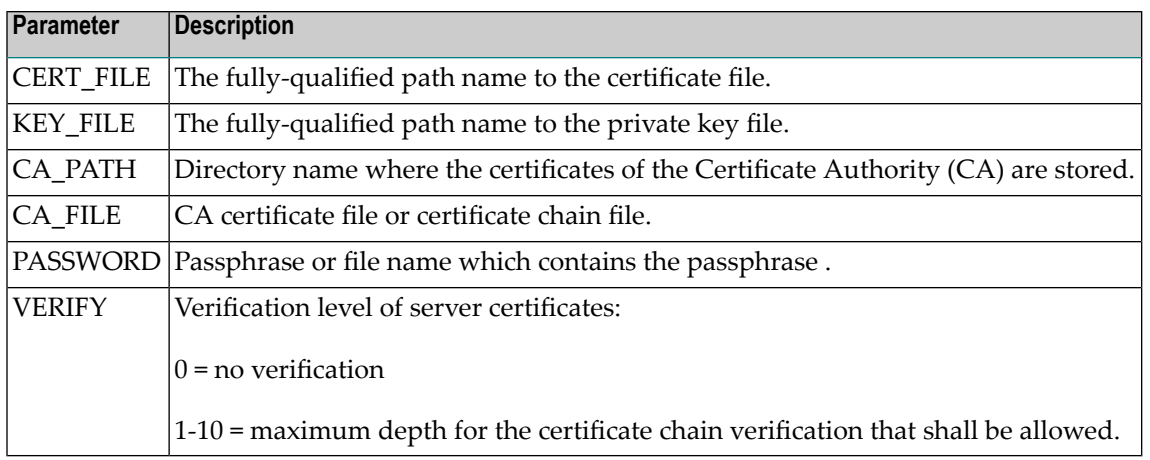

### <span id="page-21-0"></span>**Internal Architecture**

The following diagram shows an overview of the data flow between internal components:

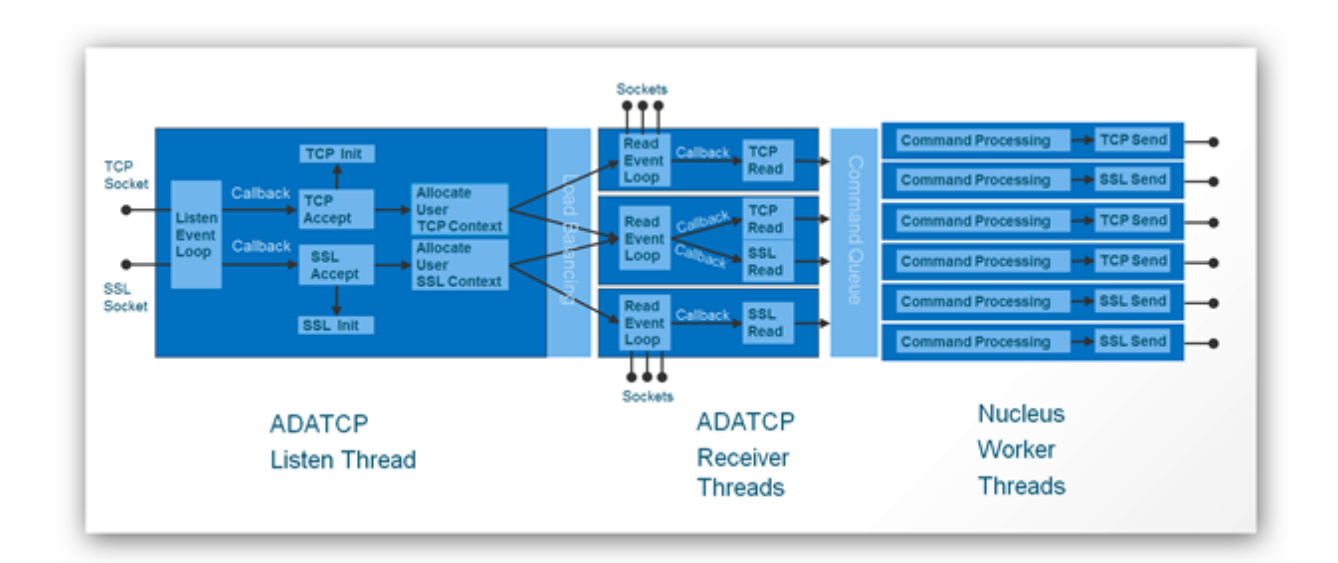

The major building blocks are:

- ADATCP Listen Thread
	- Listens for incoming TCP and/or SSL connections
	- Accepts and initializes or rejects connections
	- Allocates the user context
	- Distributes workload to one of the receiver threads (configurable number of instances)
- ADATCP Receiver Threads
- Starts a ReadEventLoop per thread
- Waits for read request of an accepted connection
- Does a TCP- or SSL-Read, depending on the allocated user context
- Prepares and hands over the call to the Adabas Command Queue
- Adabas Nucleus Worker Threads
	- Does the Adabas command processing
	- Does a TCP- or SSL-Send, depending on the allocated user context

<span id="page-22-0"></span>The listen and receiver threads are working-event driven, which means they do not consume CPU time until the appropriate event happens.

### **Licensing**

The point-to-point communication with Adabas on Linux, UNIX and Windows based on TCP/IP is part of the Entire Net-Work solution regardless whether the client using this communication method is local or remote to the database.

To use the encrypted communication functionality, the ADABAS Encryption for Linux (AEL) license is required.

The following table provides an overview of the different licensing possibilities regarding ADATCP:

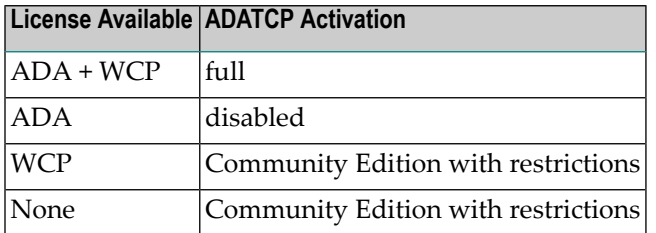

Appropriate messages are provided in the nucleus log file.

#### **Activating the Entire Net-Work License on Linux/Unix**

- 1 Copy the license key to a temporary location on your machine.
- 2 Change your directory to the *Adabas/INSTALL* directory of your main installation directory.
- 3 Execute the following *adalic* command to activate the license file:

adalic activate license\_file  $\leftrightarrow$ 

Where *license\_file* is the fully qualified path to your license file.

#### **Activating the Entire Net-Work License on Windows**

- 1 Copy the license key to a temporary location on your machine.
- 2 Start a Command Prompt to activate the license via the **Start** menu under: **All Programs> Start Menu group name > Administration > Adabas 6.8 > Activate License**.
- 3 In the Command Prompt execute the following *adalic* command to activate the license file:

adalic activate license\_file  $\leftrightarrow$ 

<span id="page-23-0"></span>Where *license\_file* is the fully qualified path to your license file.

### **Troubleshooting**

New keywords are available or output has been changed for the following utility commands:

- ADAOPR ... DISPLAY=TCPCONNECTIONS
- ADAOPR ... TCPDISCONNECT=<ID>
- ADAOPR ... DISPLAY=STATIC\_PARAMETERS

The Adabas Client program getdbinfo has been extended to print not only Adabas version and operating system information, but also an Adabas subcode in case of problems as well as the established communication type.

Output in case of problems:

```
adabas@server1> getdbinfo 199
    get platform and version info of database 199
Database 199 .. ** Response code 148 (subcode=1034) from ADABAS for Open call
adabas@server1> getdbinfo 206
    get platform and version info of database 206
Database 206 .. ** Response code 148 (subcode=1038) from ADABAS for Open call, \leftrightarrowadatcp access to 'server1.aan.xy.sag:63206'
```
Output in case of success:

adabas@server1> getdbinfo 199

get platform and version info of database 199

Database 199 is active, V6.7.0.0, Platform = 20, opsys=UNIX/Windows, classic local  $\leftrightarrow$ access

adabas@server1> getdbinfo 206

get platform and version info of database 206

```
Database 206 is active, V6.7.0.0, Platform = 20, opsys=UNIX/Windows, adatcp access \leftrightarrowto 'server1.aan.xy.sag:63206'
```
### **Performance**

Interaction of NT and TCPRECEIVER parameter:

After analyzing our heavy load test results, we recommend to maximum increase/decrease the value for "number of receiver threads" (TCPRECEIVER) by a factor of 2 in comparison to the "number of threads be established for the Adabas session" (NT).

```
NT/2 <= TCPRECEIVER <= 2*NT
```
### **Use Cases - FAQ**

■ **Q:** Is it possible to get information about the client communication type without checking the configuration file?

**A:** Yes, the Adabas Client program getdbinfo has been extended to provide such information.

■ **Q:** Different applications on one node need to be able to access the same database by either TCP or IPC. How can this been achieved?

**A:** Set the required TCP parameters like ADATCP and PORTNUMBER in the *DBINI* file of your database and start it. Use an Adabas Client environment for the first application without changing the configuration file to use classic IPC communication. Use an additional Adabas Client environment for the application which should use TCP and add the necessary connection information in the configuration file or use the ADA\_DB\_MAPPING environment variable with a prepared configuration file before starting this application.

■ **Q:** Customer has hundreds of clients and wants to migrate to TCP step by step. Do you have any recommendations?

**A:** To avoid copying a prepared configuration file or adapt the existing *dbmapping.txt* file in the Adabas Client (ACL) *config* folder, we recommend to set the environment variable ADA\_DB\_MAPPING and use a prepared configuration file on a shared folder for all clients.

■ **Q:** After trying out ADATCP, how can I switch back to the classic IPC communication method?

<span id="page-25-0"></span>**A:** Delete the database entry from the *dbmapping.txt* file. The database might still be ADATCP enabled, but all clients are using the classic IPC access method from now on.

### **Known Restrictions**

- ADATCP nucleus parameter values can neither be added nor updated while the database is up.
- ADAOPR display=tcpconnections returns incomplete data on HP-UX and SUN.